## Sign up today to get access to our new Online Patient Portal!

- Create and maintain a more detailed medical history
- View lab results from home
- Update your records
- Request Appointments

## Signing up is as easy as 1, 2, 3!

- 1. Ask us today for your unique Portal "**Activation Code.**"
- 2. Go to our website, www.SpartansburgMedical.com then click **Patient Portal** near the *top*:

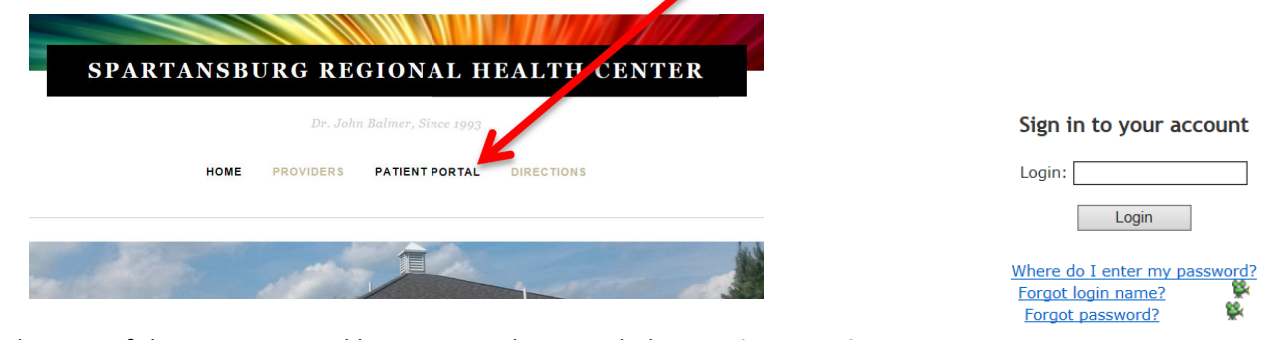

3. At the *bottom* of the patient portal logon page, there is a link to **Activate Patient Portal Account**. That page will ask you for some information used to create your portal account, including your Activation Code (if you have misplaced your unique code, call our office and ask for your Portal Activation Code).

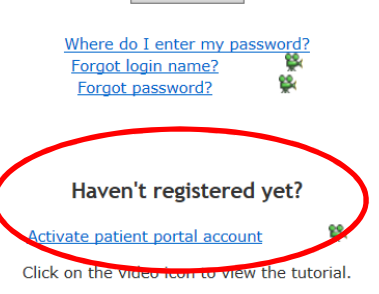

## Sign up today to get access to our new Online Patient Portal!

- Create and maintain a more detailed medical history
- View lab results from home
- Update your records
- Request Appointments

## Signing up is as easy as 1, 2, 3!

- 1. Ask us today for your unique Portal "**Activation Code.**"
- 2. Go to our website, www.SpartansburgMedical.com then click **Patient Portal** near the *top*:

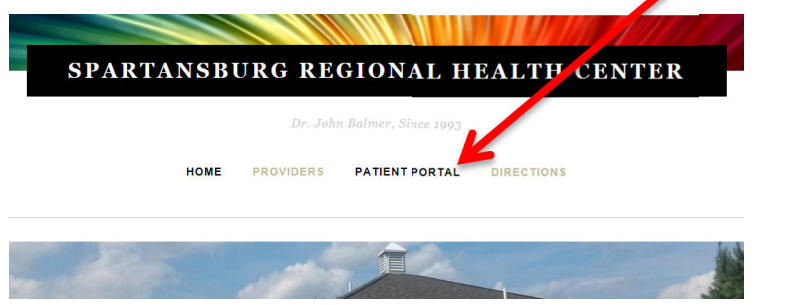

3. At the *bottom* of the patient portal logon page, there is a link to **Activate Patient Portal Account**. That page will ask you for some information used to create your portal account, including your Activation Code (if you have misplaced your unique code, call our office and ask for your Portal Activation Code).

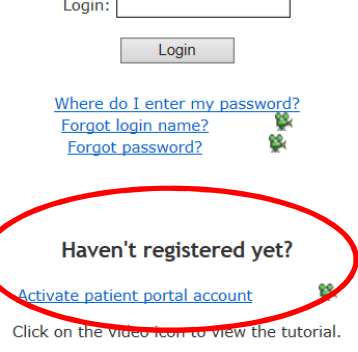

Sign in to your account